## $Referencia Técnica - Q&A$ <sup>TSD-QA-51 (Feb. 15<sup>th</sup>, 2007)</sup>

- **1. Q: ¿Cómo puedo abrir la característica de Windows® Aero en mi sistema del Windows<sup>®</sup> Vista<sup>™</sup> Premium?** 
	- **A:** Primero, su hardware debe resolver los requisitos del sistema del Windows® Vista<sup>™</sup> Premium. Si no, no pueda abrir Windows<sup>®</sup> Aero.

Requisitos del Mínimo del Hardware de Windows® Vista™ Premium

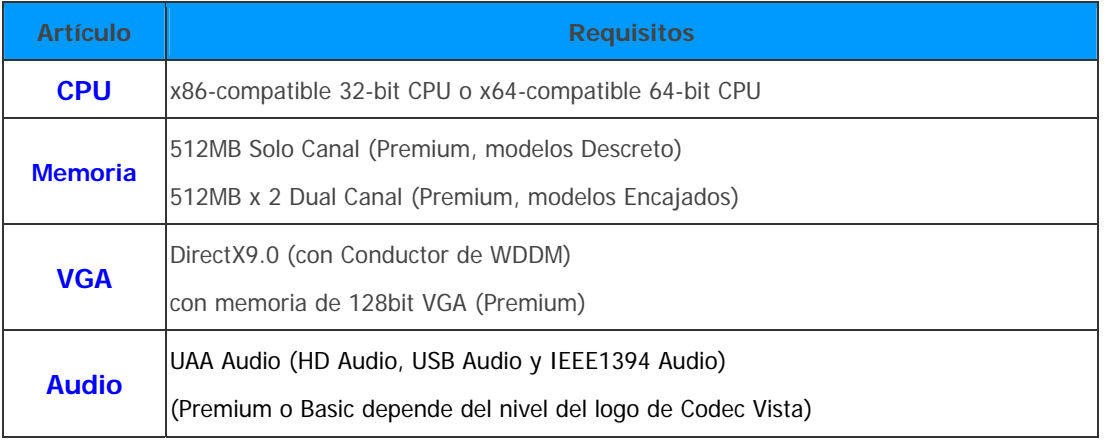

<http://www.asrock.com/news/vista.asp?p=2>

En segundo lugar, por favor refiera los pasos siguientes amablemente para abrir la característica de Windows® Aero:

1. Prensa el botón derecho del ratón en el Tablero del Escritorio y Haga el click "Personalizar".

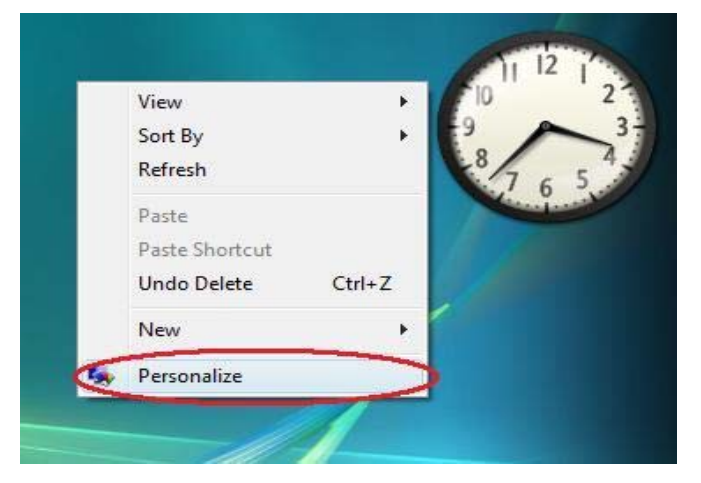

2. Entre al "Color y Presentación de Windows<sup>®</sup>"

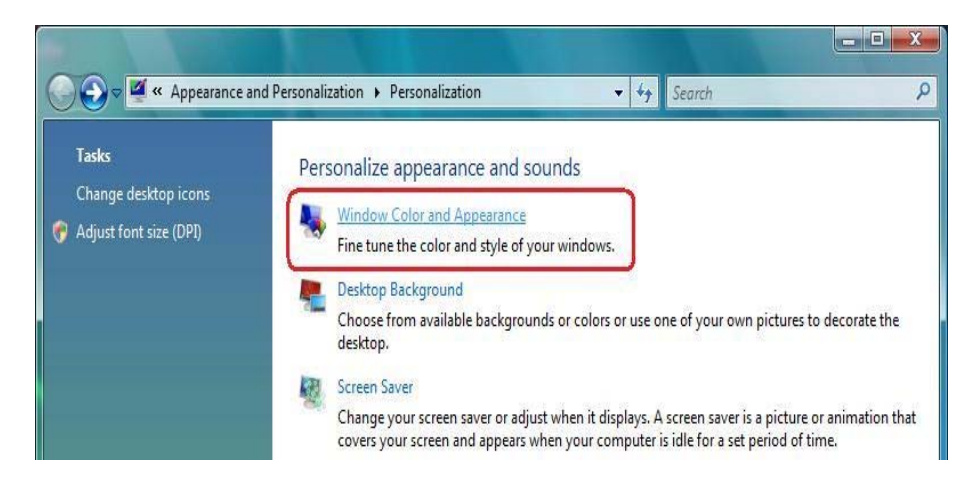

3. Refiera al imagen siguiente para entrar a "Abrir las características de la presentación clásica para más opciones del color".

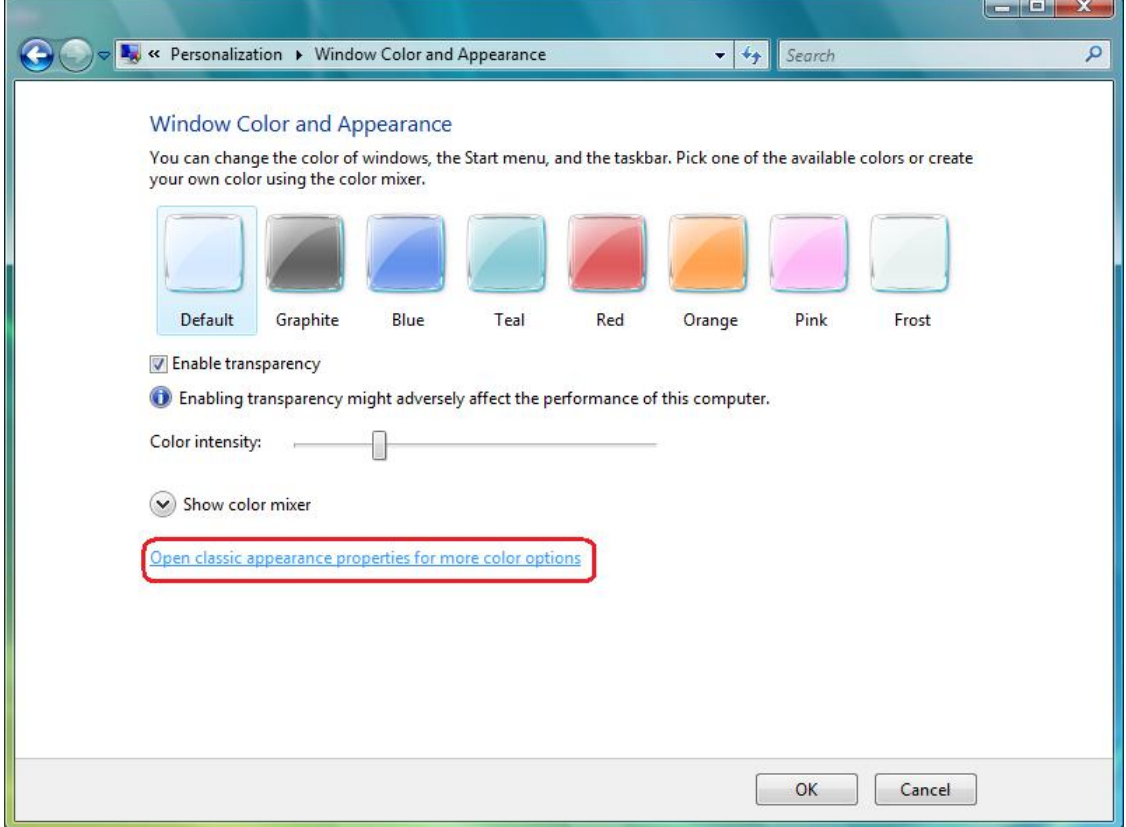

4. Fije la "Esquema de color" como "Windows® Aero".

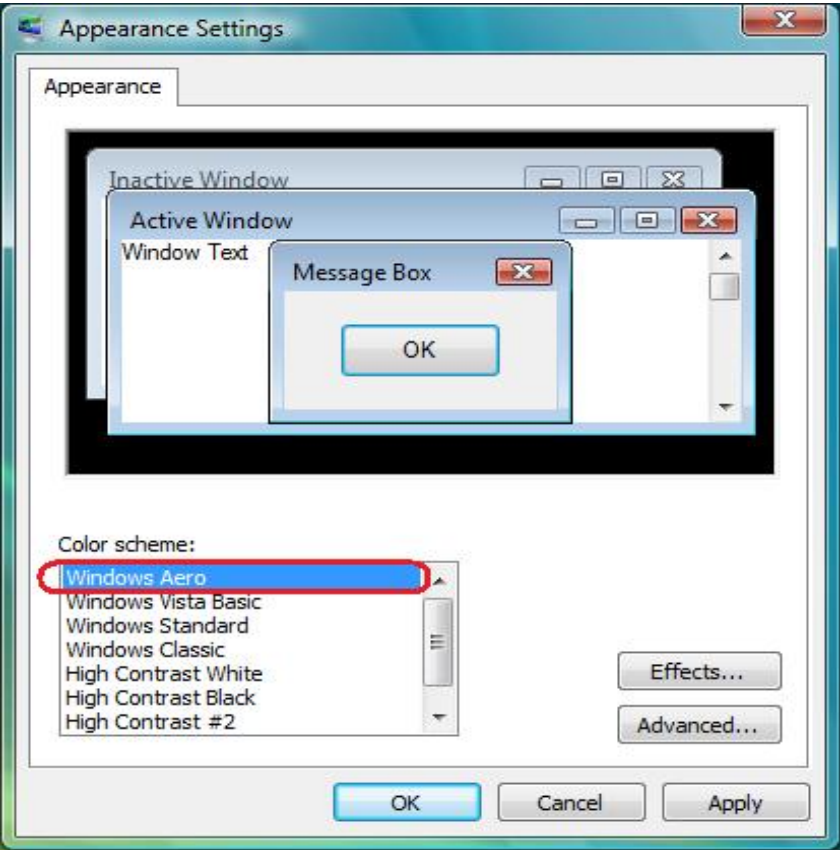

**2. Q: Estoy utilizando la placa base de ConRoeXFire-eSATA2. Mi sistema operativo fue instalado en un SATA/ SATA2 HDD con el modo del "IDE". Cuando instalo el conductor de SATA2 (Encargado del Almacenaje de la Matriz de Intel®), el sistema siempre estalla un mensaje de error que "esta computadora no resuelve los requisitos mínimos para instalar este software".** ¿**Por qué? Modo del IDE (en el dispositivo de BIOS):** 

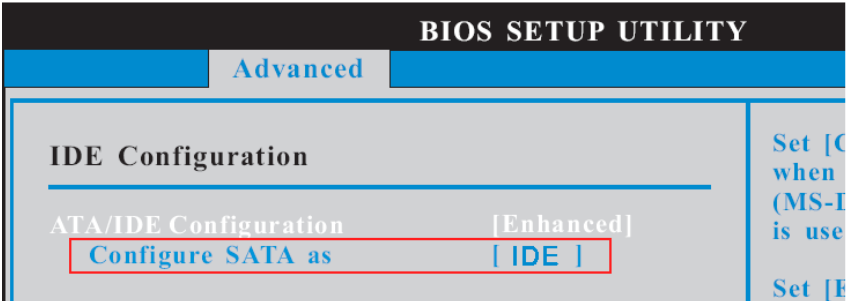

**SATA2 conductor:** 

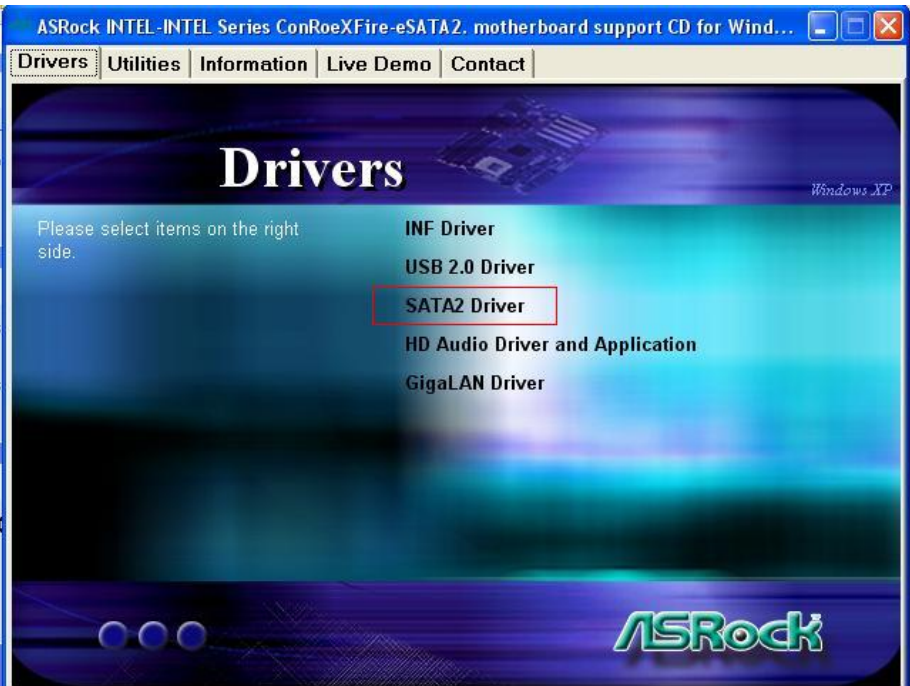

## **Mensaje de Error:**

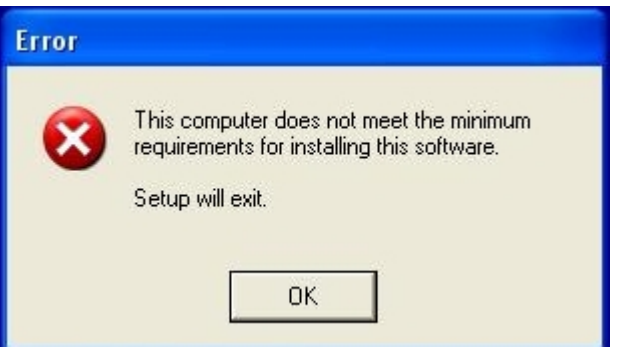

 **A:** El Encargado del Almacenaje de la Matriz de Intel® (conductor de SATA2) está para el modo de RAID o de AHCI. Si su sistema operativo fue construido por modo del "IDE", no necesite a instalarlo.